### Hoe genereert OSPF standaardrouters? Ī

### Inhoud

[Inleiding](#page-0-0) [Voordat u begint](#page-0-1) **[Conventies](#page-0-2)** [Voorwaarden](#page-0-3) [Gebruikte componenten](#page-0-4) [Typen OSPF-gebieden](#page-0-5) [Normale gebieden](#page-1-0) [Gebieden stuwen en volledig Stub](#page-2-0) [NSSA's](#page-3-0) [Gerelateerde informatie](#page-4-0)

## <span id="page-0-0"></span>**Inleiding**

De manier waarop Open Kortste Pad Eerst (OSPF) opent en adverteert standaardroutes (0.0.0.0) varieert afhankelijk van het type gebied waarin de standaardroute wordt ingespoten. In dit document bestrijken we normale gebieden, volledig ruige en niet-zozeer-stompe gebieden (NSSA's).

## <span id="page-0-1"></span>Voordat u begint

### <span id="page-0-2"></span>**Conventies**

Raadpleeg [Cisco Technical Tips Conventions](//www.cisco.com/en/US/tech/tk801/tk36/technologies_tech_note09186a0080121ac5.shtml) (Conventies voor technische tips van Cisco) voor meer informatie over documentconventies.

#### <span id="page-0-3"></span>Voorwaarden

Er zijn geen specifieke voorwaarden van toepassing op dit document.

#### <span id="page-0-4"></span>Gebruikte componenten

Dit document is niet beperkt tot specifieke software- en hardware-versies.

## <span id="page-0-5"></span>Typen OSPF-gebieden

Normale gebieden: Deze gebieden kunnen ofwel standaardgebieden zijn, ofwel transitgebieden (backbone). Standaardgebieden worden gedefinieerd als gebieden die intra-, intergebieds- en externe routes kunnen accepteren. Het backbone gebied is het centrale gebied waaraan alle

andere gebieden in OSPF-verbinding hebben.

Opmerking: Intra-gebiedroutes verwijzen naar updates die binnen het gebied worden doorgegeven. Inter-gebied routes verwijzen naar updates die tussen gebieden worden doorgegeven. Externe routes verwijzen naar updates die van een ander routingprotocol in het OSPF-domein worden doorgegeven door de Autonome System Boundary Router (ASBR).

Stub-gebieden: Deze gebieden aanvaarden geen routes die behoren tot externe autonome systemen (AS); deze gebieden hebben echter routes tussen gebieden en binnen het gebied. Om de externe netwerken te bereiken, gebruiken de routers in het staafgebied een standaardroute die in het gebied wordt ingespoten door de gebiedskaders (ABR). Een verlaten gebied is gewoonlijk ingesteld in situaties waar het bijkantoor niet over alle routes naar elk ander kantoor hoeft te weten, in plaats daarvan kan het een standaardroute naar het centrale kantoor gebruiken en naar andere plaatsen van daar gaan. Vandaar dat de geheugenvereisten van de bladknooprouters verminderd zijn, en ook de grootte van de OSPF-database.

Om een gebied als een stootgebied te definiëren, gebruikt u de opdracht voor de routerconfiguratie van de OSPF-router, gebied <Area id> stub

Gebieden volledig bestuderen: Deze gebieden staan niet toe dat routes anders dan intra-gebied en de standaardroutes binnen het gebied worden verspreid. ABR injecteert een standaardroute in het gebied en alle routers die tot dit gebied behoren gebruiken de standaardroute om elk verkeer buiten het gebied te verzenden.

Om een volledig stob gebied te definiëren, gebruik de OSPF-routerconfiguratie opdracht, gebied <gebied id>staaf no-summary, op de ABR.

NSSA: Dit soort gebieden biedt de mogelijkheid om een paar externe routes naar het gebied in te voeren, terwijl men toch probeert om het stamkarakteristiek te behouden. Stel dat een van de routers in het staafgebied is verbonden met een extern netwerk voor automatische beantwoording van schade, dit wordt nu de ASBR en dus kan het gebied niet meer een stootgebied worden genoemd. Als het gebied echter is geconfigureerd als NSSA, dan genereert de ASBR een NSSA externe link-state advertentie (LSA) (type-7) die door het NSSA gebied kan worden overspoeld. Deze type-7 LSAs worden geconverteerd in Type-5 LSAs bij het ABR van NSSA en door het OSPF domein overstroomd

Om een NSSA te definiëren, gebruik de OSPF routerconfiguratie opdracht, gebied <*gebied* id>nssa.

Voor meer informatie over NSSA, verwijs naar [OSPF Not-So-Stubby Gebied](//www.cisco.com/warp/customer/104/nssa.html).

## <span id="page-1-0"></span>Normale gebieden

In normale gebieden OSPF-routers genereren geen standaardroutes in hun routingdomeinen, zelfs als er een bestaat. Om een router te hebben OSPF een standaardroute genereren, gebruik de standaard-informatie voortbrengsel [altijd] [metrische waarde] [metrisch-type type-waarde] [route-kaart map-naam] opdracht in de OSPF routerconfiguratie modus. Dit genereert een externe Type-2 verbinding met link-staat ID 0.0.0.0 en netwerkmasker 0.0.0.0, wat de router een ASBR maakt.

Met de bovenstaande opdracht kunt u het metrische en het metrische type van de standaardroute specificeren. De standaard is metrisch = 1 en het metrisch type = E2. Om meer over de externe

lijnen van Type 1 en Type 2 te begrijpen, verwijs naar de Redistributie Routes in OSPF sectie in de [OSPF Design Guide](//www.cisco.com/warp/customer/104/3.html).

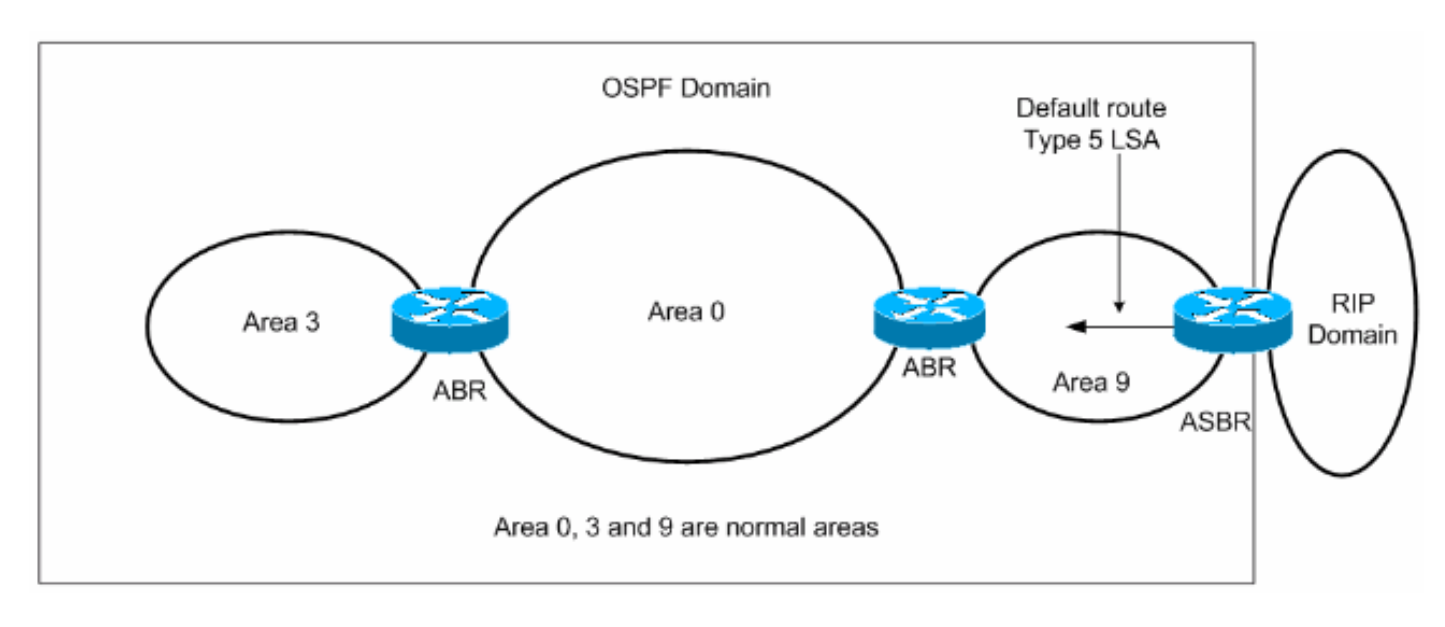

Er zijn twee manieren om een standaardroute in een normaal gebied te injecteren.

- Als ASBR reeds de standaardroute in zijn routingtabel heeft, kunt u het bestaande 0.0.0.0/0 1. in het OSPF-domein adverteren met de standaard-informatie om routerconfiguratie opdracht te geven.
- 2. Als ASBR geen standaardroute heeft, kunt u het sleutelwoord **altijd** toevoegen aan de standaard-informatie voortkomen uit opdracht (standaard-informatie voortkomt altijd uit).Deze opdracht zal een standaardroute naar het OSPF-domein adverteren, ongeacht of het een route naar 0.0.0 heeft. Een ander voordeel van het toevoegen van altijd sleutelwoord is dat het stabiliteit aan het internetwork kan toevoegen. Bijvoorbeeld, als ASBR een standaardroute van een ander routingdomein zoals RIP leert en deze route is flappend, dan zonder het altijd sleutelwoord, elke keer de route flaps, zal ASBR een nieuw Type 5 LSA in het OSPF domein verzenden wat instabiliteit binnen het OSPF domein veroorzaakt. Met het altijd sleutelwoord, zal ASBR altijd het gebrek binnen het OSPF domein adverteren, en zo zal de flapping van de standaardroute van het RIP domein geen instabiliteit binnen het OSPF domein veroorzaken.

Voor een voorbeeldconfiguratie van de manier waarop OSPF een standaardroute in een normaal gebied injecteert, raadpleeg dan [hoe OSPF een standaardroute in een normaal gebied injecteert](//www.cisco.com/warp/customer/104/ospfdb9.html).

### <span id="page-2-0"></span>Gebieden stuwen en volledig Stub

In volledig stompgebieden, genereert het ABR aan het stob gebied een summiere LSA met de link-staat ID 0.0.0.0. Dit is waar zelfs als het ABR geen eigen route heeft. In dit geval, hoeft u de standaard informatie niet te gebruiken om opdracht te maken.

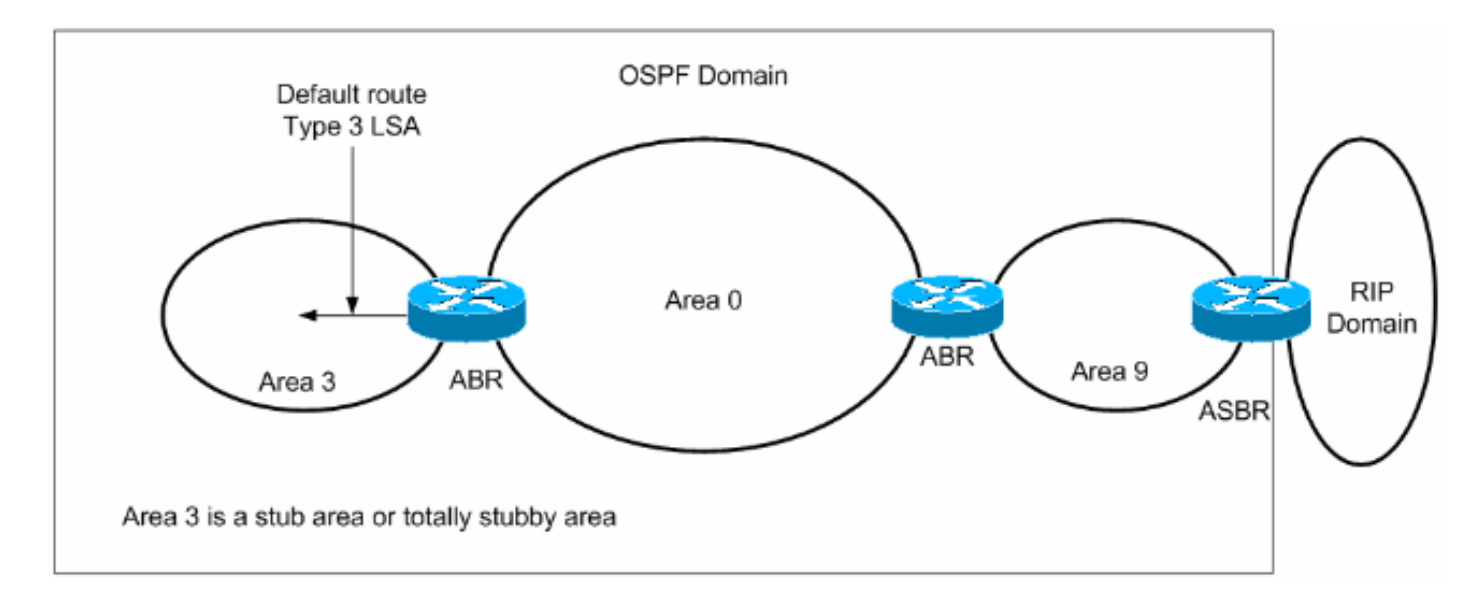

Zoals eerder besproken, worden externe routes niet gekweekt binnen de stob gebieden en zelfs intergebiedroutes (summiere routes) worden niet gekweekt binnen de volledig stubby gebieden. De routers binnen deze gebieden gebruiken de standaardroute die door het ABR gegenereerd is, om bestemmingen buiten het gebied te bereiken.

Voor een voorbeeldconfiguratie van de manier waarop OSPF een standaardroute in een studie of een volledig stopgebied injecteert, raadpleeg dan [hoe OSPF een standaardroute in een studie- of](//www.cisco.com/warp/customer/104/ospfdb10.html) [totaal Stub-gebied](//www.cisco.com/warp/customer/104/ospfdb10.html) injecteert.

# <span id="page-3-0"></span>NSSA's

Het ABR voor de NSSA genereert de standaardroute, maar niet standaard. Als u het ABR wilt dwingen de standaardroute te genereren, gebruikt u de opdracht Gebiedsid <*gebied id*>NSA dat de standaardinstelling is. ABR genereert een type 7 LSA met de link-staat ID 0.0.0.0 en wordt geadverteerd binnen de NSSA. Deze standaardroute wordt binnen de NSSA verspreid als Type 7 LSA

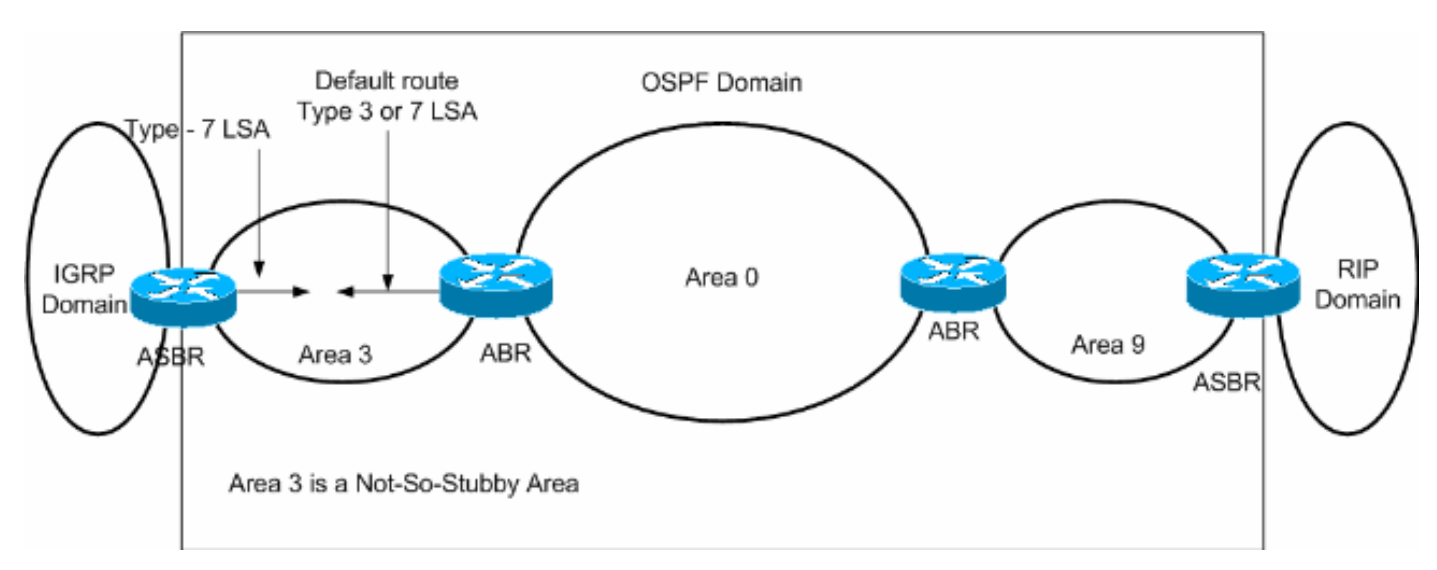

Een andere manier om de standaardroute binnen NSSA te adverteren is door het gebied <*gebied* id>nssa no-summary te gebruiken

Met het no-summary sleutelwoord zal NSSA ABR niet de intergebiedroutes (type 3 en type 4 summiere routes) binnen NSSA adverteren, in plaats daarvan zal een standaardroute adverteren. Deze standaardroute zal binnen de NSSA als Type 3 LSA worden gekweekt.

Voor een voorbeeldconfiguratie laat zien hoe OSPF een standaardroute in een NSSA injecteert, verwijs naar [Hoe OSPF een Standaard route in een niet ZO Stubby Gebied injecteert](//www.cisco.com/warp/customer/104/ospfdb11.html).

Voor meer informatie over hoe NSSA standaardroutes genereert, verwijs naar de Standaard route in NSSA sectie in [OSPF Not-So-Stubby Gebied.](//www.cisco.com/warp/customer/104/nssa.html)

## <span id="page-4-0"></span>Gerelateerde informatie

- [OSPF-ondersteuningspagina](//www.cisco.com/cgi-bin/Support/PSP/psp_view.pl?p=Internetworking:OSPF&referring_site=bodynav)
- [Technische ondersteuning Cisco-systemen](//www.cisco.com/cisco/web/support/index.html?referring_site=bodynav)